# **Application: gvSIG desktop - gvSIG feature requests #1977**

## **Zoom on chart document**

07/22/2013 02:54 PM - Manuel Madrid

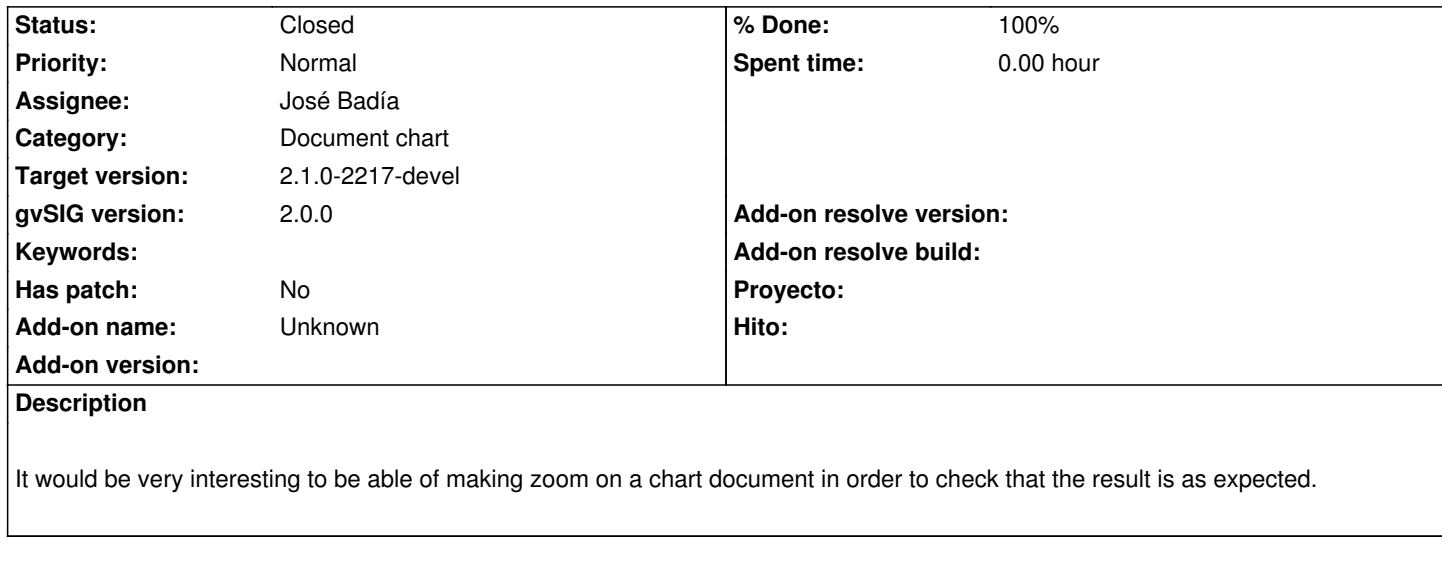

### **History**

#### **#1 - 09/25/2013 04:10 PM - José Badía**

*- Status changed from New to Fixed*

*- % Done changed from 0 to 100*

This function is activated by right-clicking over the chart and selecting the pan and zoom tool. With the mouse wheel and dragging with the mouse can be done this operations.

#### **#2 - 01/13/2014 09:32 AM - Joaquín del Cerro Murciano**

*- Target version set to 2.1.0-2217-devel*

#### **#3 - 01/27/2014 04:55 PM - Álvaro Anguix**

*- Status changed from Fixed to Closed*